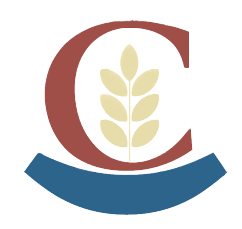

**IES. LUIS DE CAMOENS** C/ Manuel Lería y Ortiz de Saracho, 1 51001 Ceuta Fax. 956516757 Tfno. 856200300 – 956514090 ies.camoens@me-ceuta.org www.iesluisdecamoens.es

Toda aquella persona que ya está registrado en el Ministerio de Educación y no puede acceder a **Alborán Padres** porque no recuerda la contraseña, puede seguir los siguientes pasos:

Cuando entra en la Sede electrónica del Ministerio, a través del icono Alborán Padres de la Página Web del IES,

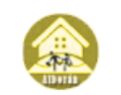

Alborán Padres

Debe pulsar, sin escribir nada, en "Incidencias de acceso" (recuadro rojo).

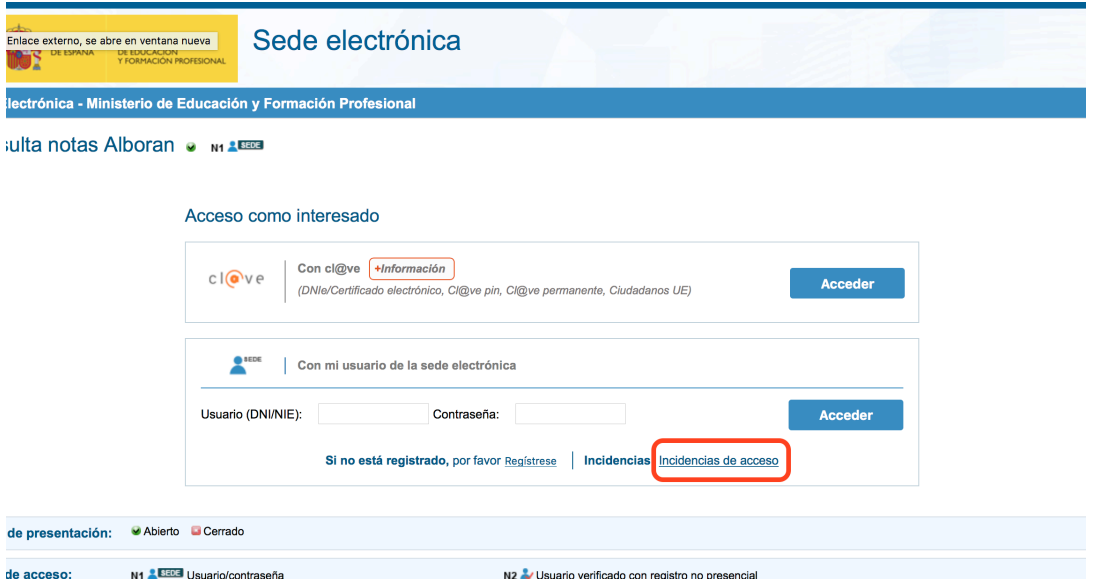

Debe escribir el número del DNI, del padre o la madre, con la letra en mayúscula, y volver a pulsar en "Incidencias de acceso" (recuadro rojo), os aparecerá la siguiente página.

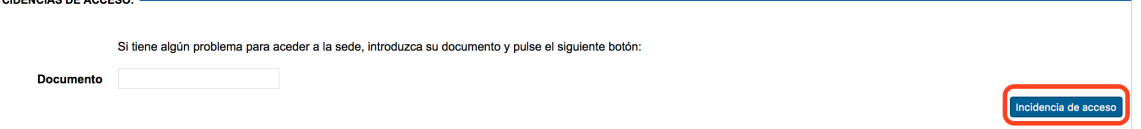

Os aparecerá la siguiente página, donde os ponen los datos, es MUY **IMPORTANTE**, comprobar que el correo que se utilizó se sigue teniendo activo, si es así, debéis pulsar el recuadro de la flecha 1, y os enviarán un correo de eadministracion@educacion.es para entrar en una dirección y cambiar la contraseña. Si no os aparece en la bandeja de entrada, buscarla en la de SPAM.

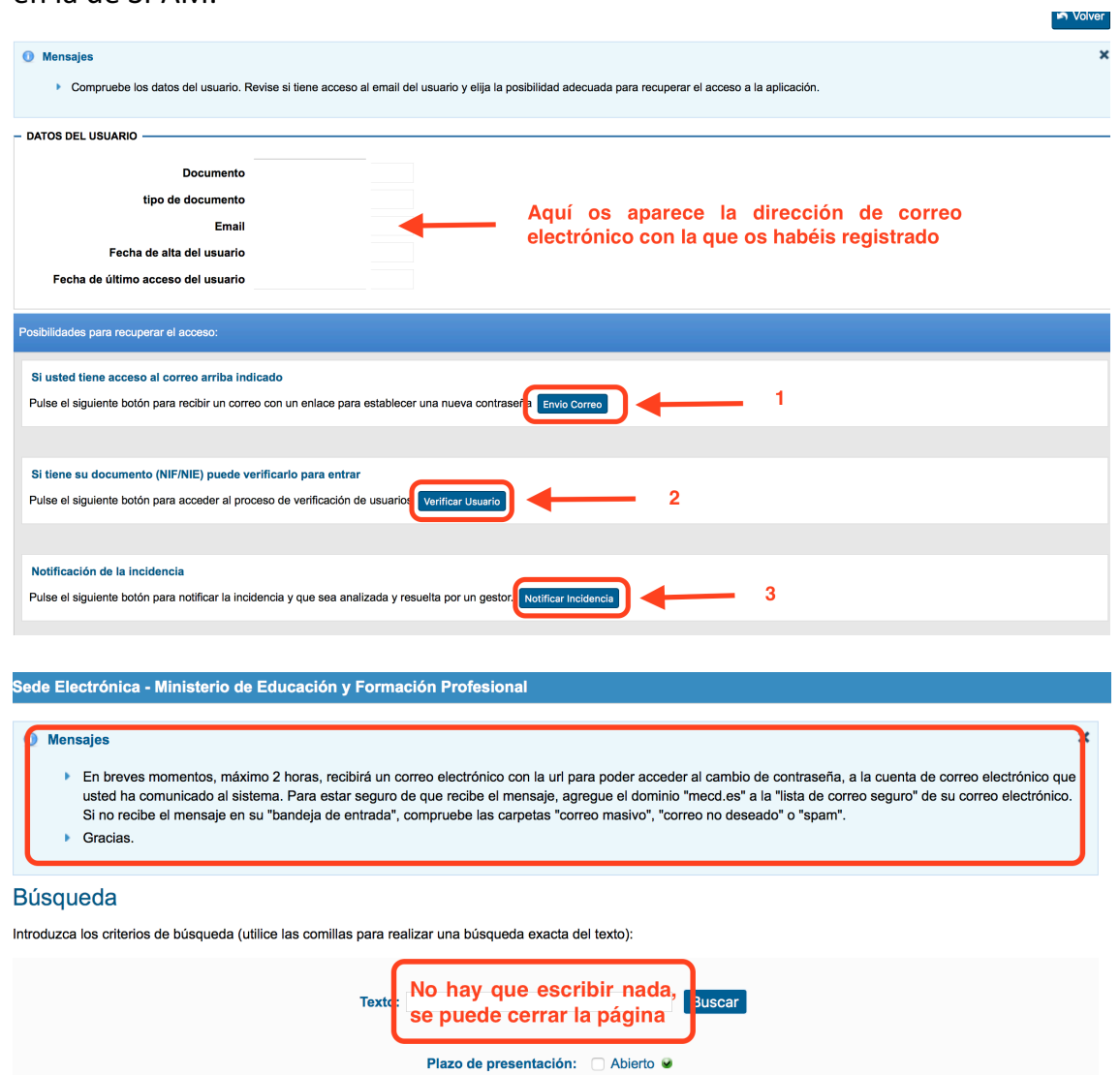

Plazo de presentación: Abierto Derrado

Si el correo ya no lo tuvieran, debéis pulsar en las flechas 2 o 3, siendo más fácil los pasos de la flecha 2, que los de la flecha 3.

 $\checkmark$  Si pulsamos la flecha 2, debemos rellenar el siguiente formulario

## esolución problemas de acceso

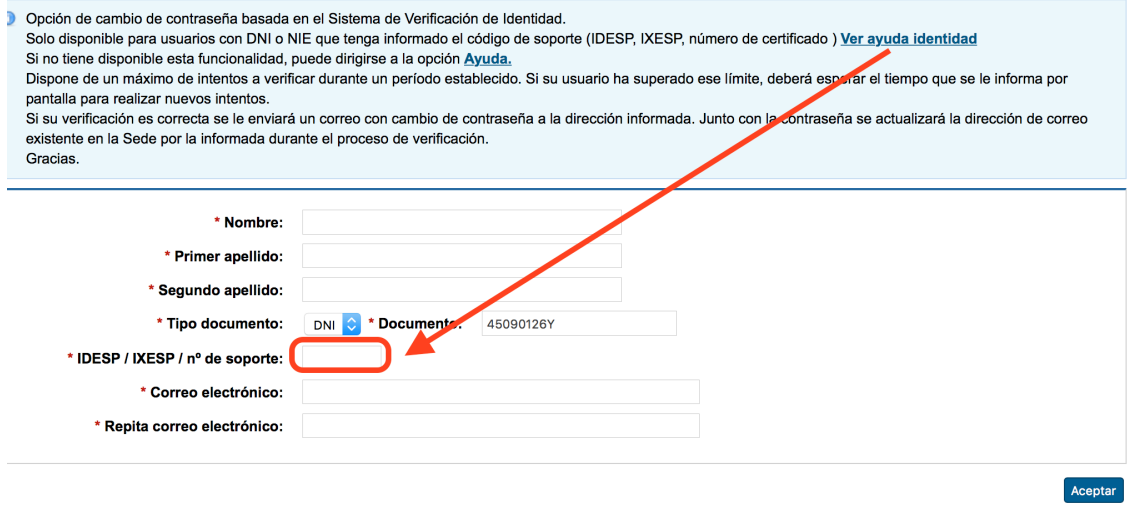

**Nover** 

√ Si pulsamos la flecha 3, debemos rellenar esta otra página y adjuntar una imagen del DNI

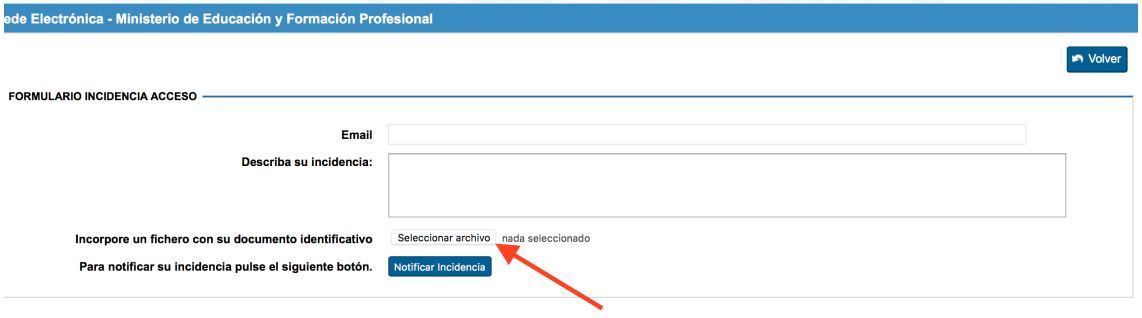

Debemos subir una imagen del DNI